Support PH-Online

#### Anmeldung zur Fortbildung

- 1 Einleitung
- 2 Ablauf der FB Anmeldung
- 3 Verwendete Programme
- 4 Mögliche interne Arbeitablauf
- 5 Matrikelnummern

Anhang

- a Auszug aus der Hochschul-Studienevidenzverordnung HsteV
- b Alte Nummernkreise der Pädagogischen Akademien und
- Neue Nummerkreise Hochschulen + Kennungen
- c Konfiguration von PH Online für die Fortbildung
- d Konfiguration des Dienstauftragsverfahrens und die Änderungen in den Masken
- e Fallbeispiele

#### **1 Einleitung**

Alle Personen, die an Fortbildungsveranstaltungen einer Päd. Hochschule teilnehmen, sind dem HSG nach Studierende dieser PH.

D.h. will man an einer anderen PH eine Veranstaltung besuchen, muss man sich dort auch anmelden (immatrikulieren).

Dabei ist die Matrikelnummer und die SVNR an allen Hochschulen die gleiche.

Die Anmeldung zur Fortbildung (genauer: zum "Lehrgang der Fortbildung", Studienkennzahl 701 -> oder kurz "701er") erfordert besondere Sorgfalt, da man nicht nur seine eigenen Daten verwaltet, sondern sich bewusst sein muss, dass jedes Tun Auswirkungen auf andere Hochschulen hat.

Alle Hochschulen sind ja, was die Studierenden angeht, über ein Synchronisationssystem verbunden. Dort wird die Einmaligkeit einer SVNR in Verbindung mit einer Matrikelnummer überprüft. Jede SVNR (in Kombination mit Geburtstag, Name,…) entspricht einer eindeutigen Identität (physische Person) und darf nur einer Matrikelnummer zugeordnet sein.

Dies bedeutet auch, dass das Überschreiben von SVNR, bzw. das Überschreiben von ganzen Datensätzen unweigerlich zu Problemen führt. Oft wird dadurch die Anmeldung zu 701 verweigert.

*Anmerkung:* 

*Wenn Sie einen Datensatz in der STEVI mit einer anderen Person überschreiben, so bleibt die ursprüngliche IDENTITÄT der erhalten!! Grund: Jeder Datensatz hat eine eindeutige ID (Kennzahl) im System. Auch wenn Sie den Inhalt des Datensatzes ändern – die ID bleibt gleich – und wenn da einmal Zusammenhänge zu andern PHs erstellt wurden, dann bleibt die Identität bestehen. Allerdings mit verschiedenen Inhalten (Personen). Problematisch wird es dann beim Benutzernamen.* 

*Der Aufwand, dies zu entwirren ist enorm, Wir hatten in der ersten Anmeldedurchgang 10% Problemfälle (ca 2000). 2 Monate versucht der Support jetzt schon das zu entwirren!* 

War man früher in der Verwaltung der Studierenden autonom, so ist dies jetzt durch die Vernetzung nicht mehr so. Die Usance, jedes Mal neue Matrikelnummern zu vergeben, führt jedenfalls zu falschen Datensätzen und damit zu schwerwiegenden Fehlern in der Gesamtstudienevidenz.

Studierende der Weiterbildung oder der Fortbildung behalten ihre Matrikelnummer aus der Erstausbildung. DIESER PUNKT IST AUFS GENAUESTE EINZUHALTEN!

Auf eine genaue Erfassung der Studien- und Heimatadresse ist Wert zu legen, da ohne Heimatort keine BILDOK gemacht werden kann.

## **2 Zusammenhänge bei der Anmeldung zur Fortbildung (Kurzfassung)**

Nach dem Ausfüllen der ersten Seite der Anmeldung, (und wenn die Daten OK sind) überprüft das Programm in folgender Reihenfolge:

- Ist die SVNR an der aktuellen PH vorhanden?
	- o **JA:** Ist die Person mit "Fortb.Flag" erfolgt die Anmeldung sofort. Hat die Person jedoch ein aktives Studium an der aktuellen PH (MELDUNG: SVNR ist bereits vorhanden) muss in der STEVI nachgearbeitet werden
	- o **NEIN:** die Identitäten-Datenbank wird abgefragt. a) Wenn ein Datensatz gefunden wird und eine Markierung "Studierender der Fortbildung" vorhanden ist, wird der neueste Datensatz in die aktuelle PH übernommen. Dieser Datensatz muss in der STEVI mit "NEU OK" übernommen werden (Fortb.Flag = leer)

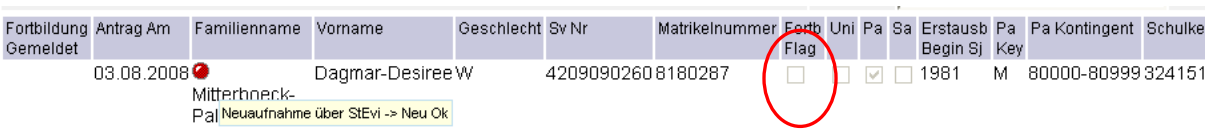

Wenn lokal keine Matrikelnummer vorhanden ist, wohl aber an einer anderen PH, so wird diese übernommen, das Mail wird eine entsprechende Information beinhalten (Person hat sich ohne Matrikelnummer angemeldet und in ev. Altdaten ist auch keine Matrikelnummer vorhanden)

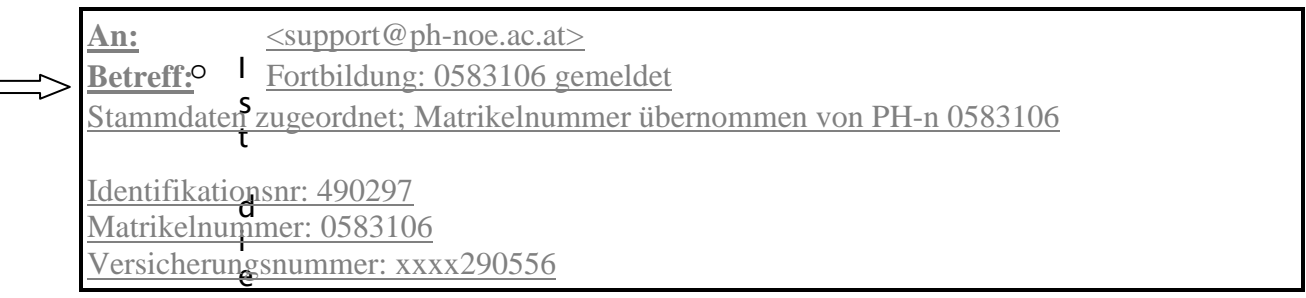

- o lokale Matrikelnummer unterschiedlich vom jüngsten Datensatz an einer anderen PH-> Info im e-Mail
- o

b) Die SVNR wird weder an eigener PH noch in anderen PHs gefunden:

Die Anmeldung wird in die "normale" Studierendenanmeldung) übergeleitet. Alle Daten werden erfragt und sind anzugeben. Diese Fälle müssen immer in der STEVI nachbearbeitet werden

•

г

• **Wichtig für Anleitung zur Anmeldung**: Es werden keine Adressen mitkopiert!! Begründung: Es gibt keine Garantie dass diese Daten aktuell sind. *Folge: In den Anleitungen für die FB MUSS ein Hinweis sein, dass nach der*  *Accounterlangung sofort die Studien- und Heimatadresse zu bearbeiten ist, auch die Visitenkarte sollte bearbeitet werden und die Sicherheitsabfrage ("Passwort vergessen?" sollte eingegeben werden*

#### • **Wichtig für Anleitung zur Anmeldung**:

Alle Personen haben österreichweit EINE EINZIGE Matrikelnummer. Derzeit war es oft so, dass sich Personen an verschiedenen PHs auch mit verschiedenen Matrikelnummern angemeldet haben. (Anmeldung ging nicht durch)

Oft aber haben sich Personen auch mit der richtigen Matrikelnummer angemeldet und die PH hat dies ignoriert und eine neue Nummer vergeben!

### **2 Für die Anmeldung zur Fortbildung sind folgende Programme notwendig/möglich:**

- **FB Fortbildung-Anmeldung:** Diese ist NUR in der Organisationseinheit zu finden, die der Studierendenevidenz (STEVI) zugewiesen ist. Um Sie zu verwenden, benötigt man volle Zugriffsrechte auf die STEVI
- **Benutzermanagement:** Hier benötigt man die Rechte auf die PIN-Verwaltung für die Benutzergruppe A= Fortbildung
- **Eine Anwendung, welche die Mails empfängt** und es ermöglicht, dass mehrere Personen gleichzeitig die Mails einsehen und bearbeiten können. (IMAP/ OTRS oder ein ähnliches RMS = Request Management System)
- **Studierendenevidenz** (STEVI) hier ist eine besonders sorgfältige Einschulung notwendig.

Des Weiteren benötigt man genaue Kenntnisse über die **Hochschul-Studienevidenzverordnung – HSteV (Ausschnitt im Anhang 1)**

## **Applikation: Fortbildung Anmeldung**

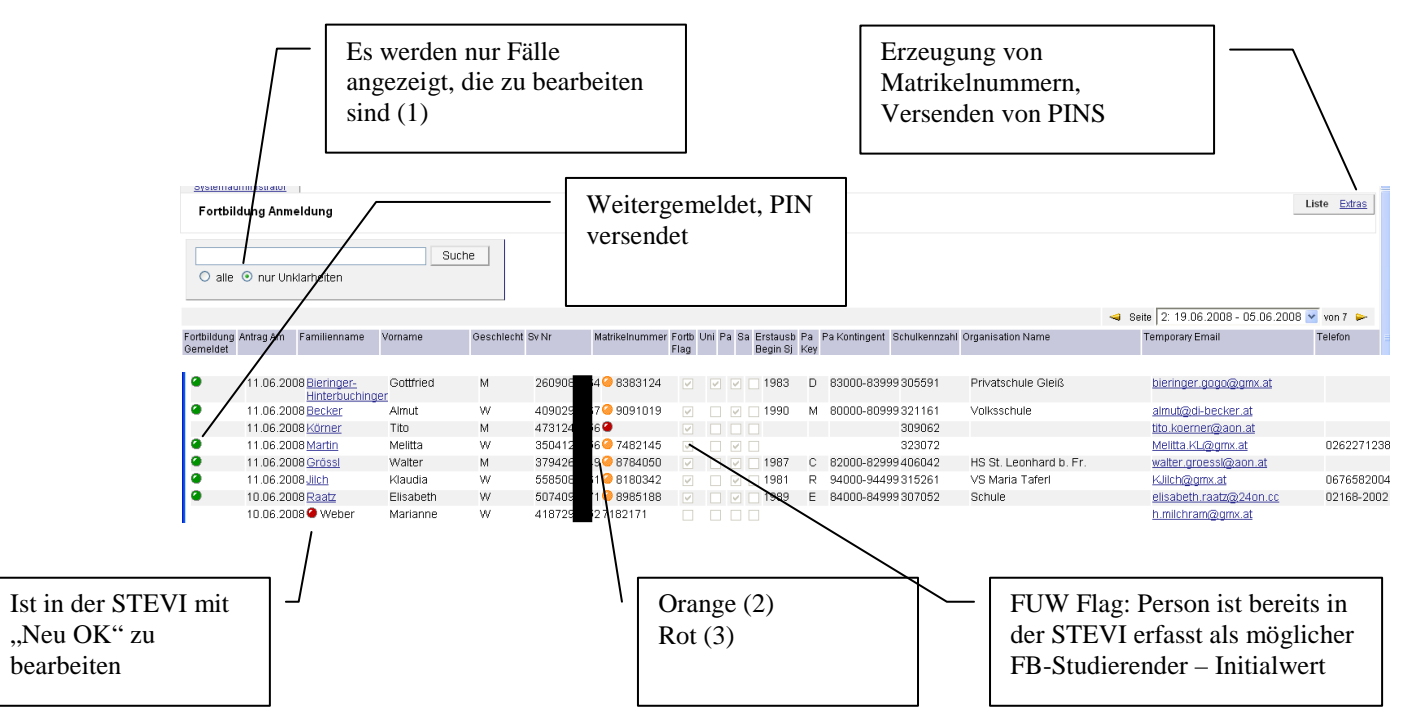

- *(1) Unlogische Matrikelnummern erkennt man nur bei der Durchsicht der E-Mails, die Liste ist dazu zu unübersichtlich.*
- *(2) Oranger Punkt: Die Matrikelnummer passt nicht zu den anderen Angaben über den Studien-Beginn*
- *(3) Roter Punkt: keine Matrikelnummer bekanntgegeben. Hier MUSS Kontakt aufgenommen werden, um zu klären, warum die Person keine Matrikelnummer bekannt gibt. Ab Geburtsjahrgang 1955 ist mit Sicherheit (Ausnahme ReligionslehrerInnen und Werklehrerinnen) von einer Matrikelnummer auszugehen (siehe auch unter Matrikelnummern)*

### Klickt man auf den Link bei der Person kommt man zur Bearbeitungsmaske:

Systemadministrator

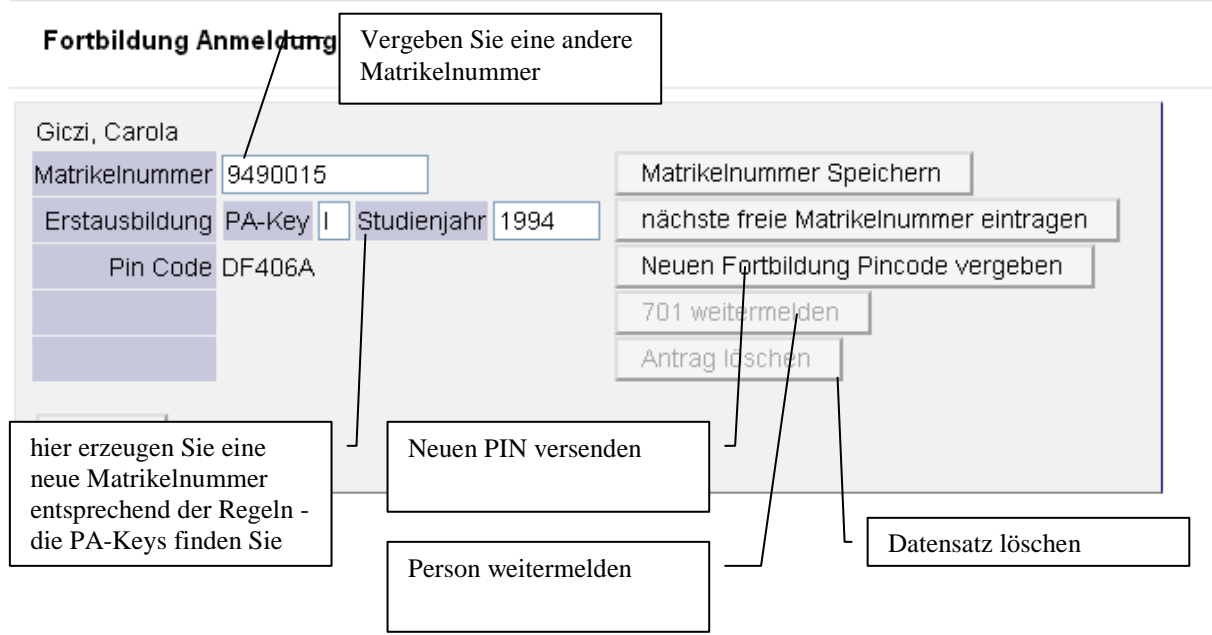

Beachten Sie auf jeden Fall die Richtlinien für die Vergabe der Matrikelnummern!!!!!!

**Beachten Sie: der PA-Key ist IMMER ein Großbuchstabe!** 

## **Unter "EXTRAS" finden Sie folgende Maske:**

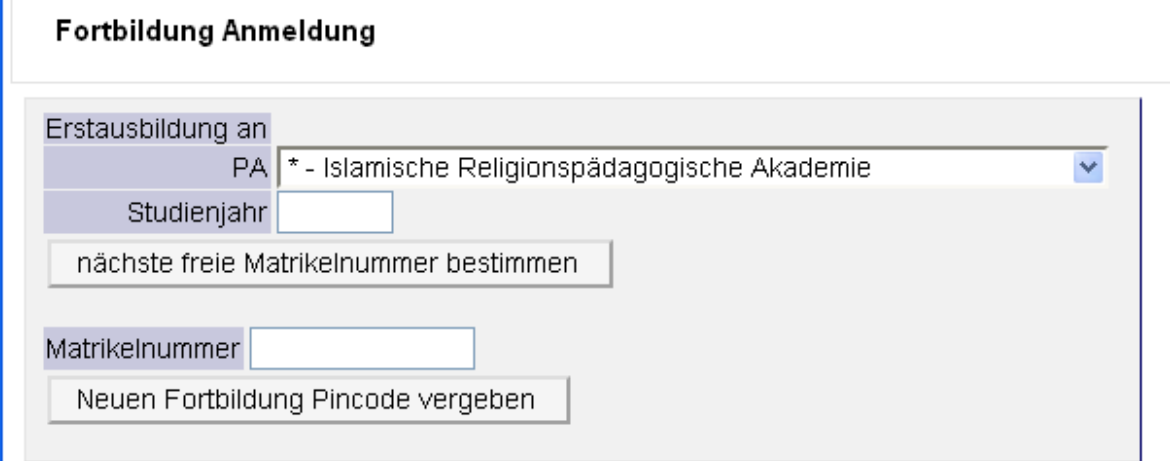

- erzeugen Sie eine neue Matrikelnummer (um eventuell per Telefon Support zu geben), *Achtung: wenn Sie eine Nummer generieren, SOFORT in die STEVI eintragen! Personen, die noch nicht in der STEVI vorhanden sind, sollen sich ohne Matrikelnummer anmelden und bekommen dann eine zugewiesen.*
- Versenden sie (ohne in die Benutzerverwaltung zu wechseln) einen FB-PIN

Anmeldung zur Fortbildung

### **Studierendenevidenz:**

*Einstellungen: Verändern Sie die Einstellungen in der STEVI so, dass bei Weitermeldung automatisch eine Mail an die Person gesendet wird. Passen Sie den Text so an, dass er auch auf die Fortbildung passt.* 

Personen, die mit der STEVI arbeiten, sollten unbedingt genauestens in die Handhabung der STEVI und in die gesetzlichen Vorschriften eingeschult werden!

Anmerkungen zum Suchen von Personen:

Suche nach SVNR: Schlägt oft fehl, weil die Person ja mit einer Ersatz-SVNR im System sein kann und ist bei der FB Anmeldung nicht zu empfehlen.

Suche nach Namen: Person kann inzwischen Namen gewechselt haben

Matrikelnummer: Führt zu einem eindeutigen Resultat

Geburtsdatum: Bei Verdacht auf Dubletten ist diese Suche sehr Ziel führend. Viele Treffer hat man in der Regel nicht und man findet Personen mit unterschiedlicher SVRN (Ersatz-SVNR und richtiger SVNR)

Eingabe der Matrikelnummer und TAB führt ohne "Suche Person" zu einem Ergebnis.

Versenden von PINs aus der STEVI: diese PINs sind nur für die Erstausbildung und Weiterbildung, Personen mit "701" können diese nicht einlösen.

Beachten Sie:

- Einträge von Matrikelnummern in der STEVI werden NICHT österreichweit auf Dubletten überprüft. Hier wird es nach dem nächsten Deployment aber Warnmeldungen geben.
- Überschreiben Sie in der STEVI nicht einfach Datensätze, die Sie nicht mehr benötigt mit einer neuen Person. (die Identität bleibt bestehen, nur ist Sie jetzt eventuell mit zwei Personen befüllt.
- Ein Datensatz aus der Voranmeldung wird nicht mehr mit den anderen Instanzen synchronisiert. Änderungen der SVNR oder der Matrikelnummer werden nicht weitergeleitet – Probleme sind die Folge -> keine Rückstufungen durchführen
- Das Verändern der SVNR kann nicht automatisch durchsynchronisiert werden (Person verliert ja die Identität). Ist die Person auch an einer anderen PH gemeldet, muss der bundesweite Admin des Synchronisationssystems eingreifen und sich mit den verschiedenen PHs absprechen.

#### Anmeldung zur Fortbildung

# **4 Möglicher Arbeitsablauf**

Um eine gute Datenqualität zu gewährleisten, ist es ratsam die E-Mails der FB-Anmeldung genau abzuarbeiten.

*Es erscheinen auch nicht alle Anmeldungen in der FB-Anmeldung, da manche fehlerhafte Anmeldungen nicht in die Datenbank eingespielt werden können und nur per Mail versendet werden*.

Über die Liste der mails hat man den besten Überblick über alle eingegebenen Daten.

Eindeutige Fälle kann man nach der Kontrolle der Matrikelnummer auf allf.  $logische Fehler durchlassen. (siehe  $\rightarrow$  Matrixelnummern)$ 

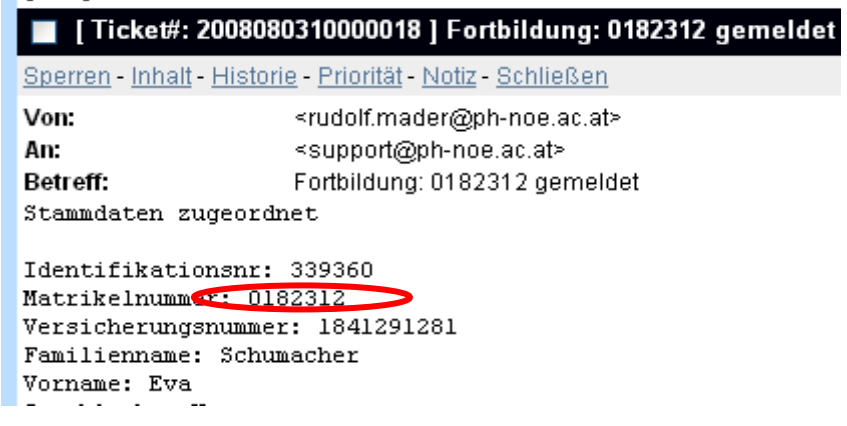

Alle anderen Fälle sollten durch einen Blick auf die STEVI kontrolliert werden!!!

Die FB-Anmeldung ist praktisch, wenn Matrikelnummern fehlen, da man diese rasch generieren kann.

Die "Extras" in der "Fortbildung Anmeldung" sind besonders wichtig für das Versenden von PINS und für das Generieren von Matrikelnummern (so man in der STEVI arbeitet– wobei hier besonders genau nach der HsteV vorzugehen ist.

Es wird abgeraten, NUR mit der FB-Anmeldung zu arbeiten

Das Durchgehen der Mails hat den Vorteil, dass man auch gleich Kontakt aufnehmen kann. Die Kunden sehen auch gleich, was sie angegeben haben.

*Ein Hinweis zu den Mails:* 

*An verschiedenen PHs wird bereits das OTRS-System verwendet. Es hat den Vorteil, dass die Arbeit automatisiert verteilt werden kann bzw. dass man auch vorgefertigte Antworten versenden kann und so den Arbeitsaufwand erheblich reduziert.* 

*Auch IMAP Systeme erleichtern die gleichzeitige (Zusammen)Arbeit* 

### **5 Matrikelnummern:**

- Generell sollte jede Person, die eine PÄDAK absolviert hat, eine Matrikelnummer besitzen.
- Personen, die einen Weiterbildungslehrgang besuchen, haben im Regelfall eine korrekte MNr und sollten deshalb nie eine neue Matrikelnummer bekommen. Da Sie ja das Lehramtszeugnis vorlegen müssen, ist diese sehr leicht feststellbar.
- Personen, die die Hochschule wechseln, bekommen KEINE neue Matrikelnummer, sondern behalten die alte Matrikelnummer.
- Personen mit Uni-Abschluss (Akad. Grad) haben auf jeden Fall eine Matrikelnummer einer UNI und dürfen auf keinen Fall eine neue Nummer bekommen.
- Bekannte Ausnahmen und Sonderfälle
	- o Werklehrerinnen, Kindergärtner/innen, Sozialpädagogen haben in der Regel keine Matrikelnummer
	- o Ältere Religionslehrer/innen ebenfalls nicht (bzw. sie haben absolut unbrauchbare Matrikelnummern)
	- o Vor 1974 existieren verschieden Nummernkombinationen, aus denen man sehr wohl eine gültige Matrikelnummer ableiten kann.
		- 69/23: aus dem Jahr 69 die laufende Nummer 23, zusammen mit der Nummer der PÄDAK (z.B.91) kommt man auf 6991023
		- 710125: einige Zeit wurden 6stellige Nummer generiert und an Stelle der PA-Kennung eine "0" oder eine "1" geschrieben. Ersetzt man die "NULL" durch die PA-Kennung hat man wieder eine gültige Nummer.
	- o Logische Überprüfung der Matrikelnummer:
		- z.B.: SVNR: xxxx120481 und Matrikelnummer 9082001. Die Person hat mit NEUN Jahren zu studieren begonnen. Auch Nummern mit 1, 2, 3, 4, 5, zu Beginn sind nicht möglich! (älter als ~68 Jahre)
		- Matrikelnummer stimmt nicht mit den restlichen Angaben überein (oranger Punkt)
	- o Sollten Dubletten erzeugt werden (Eine Satz mit Ersatz-SVNR (in der Regel mit der richtigen Matrikelnummer) und ein Satz mit einer richtigen SVNR und ohne Matrikelnummer) so ist (so möglich):
		- Der Datensatz mit der Ersatz-SVNR:
			- die Matrikelnummer durch 1111xxx zu ersetzen.
		- Die richtige Matrikelnummer wird der Person mit der richtigen SVNR zugewiesen
		- Die Person wird als Dublette erkannt und kann im Identity-Management durch den Administrator gelöscht werden. *Admin: Bitte die entsprechenden Batchjobs aktivieren!*

Wenn eine neue Matrikelnummer vergeben werden muss, so ist jedenfalls zuerst eine von der ursprünglichen PA/RPA/BPA zu generieren.

Nur in den Fällen, (besonders Werklehrerinnen, Kindergärtner/innen, Sozialpädagogen/innen) in denen die damalige Ausbildungsstätte nicht in der Liste vorhanden ist, nimmt man Matrikelnummer aus der eigene Institution. **Als Faustregel gilt: Studienbeginn = 18 Jahr nach Geburt** 

Achtung: Sollten Sie Matrikelnummern neu generieren (unter Extras) und Sie telefonisch durchgeben, so sind diese auch SOFORT in der STEVI zu vermerken!!!! Anhang A

#### **Hochschul-Studienevidenzverordnung – HsteV, 2. Abschnitt**

#### **Vergabe der Matrikelnummer**

**§ 4.** (1) Anlässlich der erstmaligen Zulassung zum Studium hat die Pädagogische Hochschule eine siebenstellige Matrikelnummer zu vergeben. Die Matrikelnummer ist auch bei weiteren Studien an dieser

oder anderen Pädagogischen Hochschulen beizubehalten.

(2) Einer Aufnahmebewerberin oder einem Aufnahmebewerber auf Zulassung zu einem Studium ist nur dann eine Matrikelnummer aus dem Nummernkontingent des aktuellen Studienjahres zuzuweisen, wenn

1. sie oder er noch nie an einer öffentlichen oder privaten Pädagogischen Hochschule bzw. einer früheren Bildungseinrichtung zugelassen war oder

2. ihre oder seine bisherige Matrikelnummer der Bildungsvorschrift des § 3 nicht entspricht. (3) War eine Aufnahmebewerberin oder ein Aufnahmebewerber bereits an einer früheren Bildungseinrichtung zugelassen, hat aber entweder keine Matrikelnummer oder die Matrikelnummer entspricht nicht der Bildungsvorschrift des § 3, so ist eine neue Matrikelnummer wie folgt zu bilden und zu vergeben:

1. Die beiden ersten Ziffern haben das Studienjahr der erstmaligen Zulassung an der früheren Bildungseinrichtung mit den beiden Ziffern der Jahreszahl des Kalenderjahres zu bezeichnen, in das der Beginn des betreffenden Studienjahres fiel;

2. die folgenden fünf Ziffern sind für jedes Studienjahr gesondert dem von der Bundesministerin oder vom Bundesminister für Unterricht, Kunst und Kultur jenem den früheren

Bildungseinrichtungen zugewiesenen Nummernkontingent für Matrikelnummern zu entnehmen. Die frühere Bildungseinrichtung ist von der Vergabe der Matrikelnummer zu informieren.

(4) Für eine Aufnahmewerberin oder einen Aufnahmewerber mit abgeschlossenem

Universitätsstudium, die oder der zu einem Hochschullehrgang oder einem Lehrgang an einer Pädagogischen Hochschule zugelassen wird, ist die Matrikelnummer, die ihr oder ihm im Rahmen des

Universitätsstudiums nachweislich vergeben wurde, zu verwenden.

#### **Ungültigerklärung der Matrikelnummer**

**§ 6.** (1) Folgende Matrikelnummern sind für ungültig zu erklären und zu sperren:

1. Jede Matrikelnummer, die nicht der Bildungsvorschrift des § 3 entspricht und die bereits gemäß § 4 Abs. 3 durch eine gültige Matrikelnummer ersetzt wurde;

2. jede weitere zusätzlich zugewiesene Matrikelnummer an Studierende, denen bereits früher eine gültige Matrikelnummer zugewiesen wurde.

(2) In der Studierendenevidenz (§ 53 Abs. 2 des Hochschulgesetzes 2005) ist die Sperre einer Matrikelnummer bei dieser unter Hinweis auf die gültige Matrikelnummer kenntlich zu machen und hat die Sperre zu bewirken, dass unter der gesperrten Matrikelnummer keine weiteren Daten gespeichert werden.

(3) Wird eine Matrikelnummer als ungültig erklärt, so sind sämtliche Informationen von der ungültigen auf die gültige Matrikelnummer zu übertragen. Die Änderung auf die gültige Matrikelnummer ist im Studienausweis und im Studienbuch einzutragen. Eine Neuausstellung oder Korrektur der übrigen in § 5 Abs. 2 und 3 angeführten Schriftstücke ist nicht vorzunehmen.

(4) Erfolgte die Vergabe einer als ungültig erklärten Matrikelnummer im Wirkungsbereich einer früheren Bildungseinrichtung, die nicht in die betreffende Pädagogische Hochschule integriert wurde bzw. in einem privaten Studienangebot aufgegangen ist, so ist die betreffende Pädagogische Hochschule unter Angabe der gültigen Matrikelnummer von der Sperre zu informieren. Diese hat daraufhin die unter Abs. 2 und 3 erster Satz vorgeschriebenen Maßnahmen in ihrem Wirkungsbereich zu treffen.

## Anhang B

Nummernkreise der Pädagogischen Akademien:

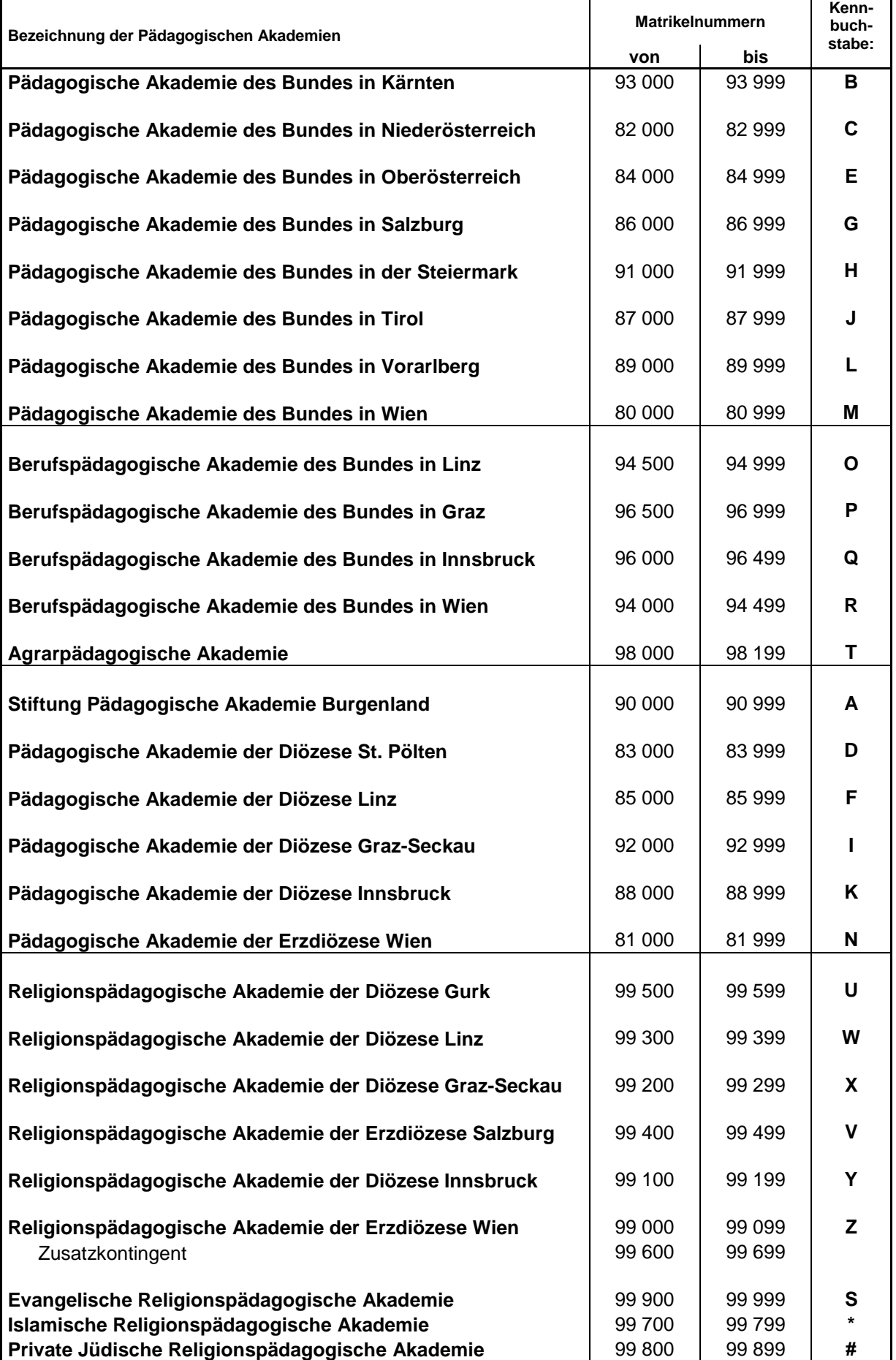

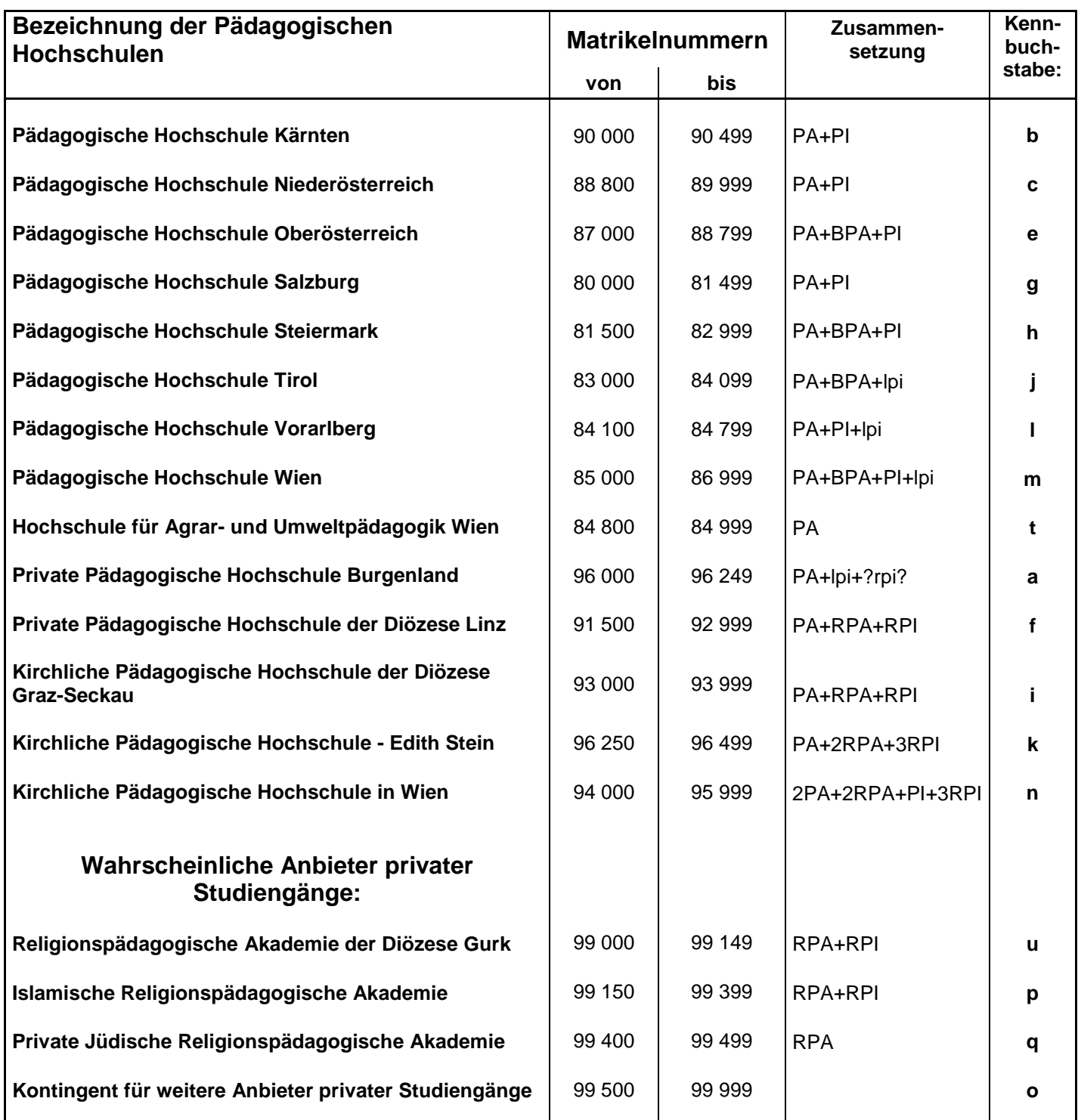

## **Konfiguration von PH Online für die Fortbildung**

### **Einstellungen im Zusammenhang mit der FB-Erstanmeldung**

Es wird empfohlen, eine eigene Funktion "FB Anmeldung zu erstellen. An der Hochschule beheimatet, umfasst sie alle Rollen die für die FB Anmeldung notwendig sind:

- Edit-Rechte auf die STEVI
- Benutzermanagement
	- PINCODE\_A darf Pincodeverwaltung für die Benutzergruppe "Studierende der Fortbildung" durchführen
	- READ\_A darf den Accountstatus bei der Benutzergruppe "Studierende der Fortbildung" einsehen
	- SEARCH\_A darf nach Benutzern in der Benutzergruppe "Studierende der Fortbildung" suchen
- $\bullet$  PLOV:
	- DV darf Personen auswählen, die ein Dienstverhältnis zur PH haben
- Die Applikation FB –Anmeldung ist in der Organisation zu finden, in der die Studierendenevidenz (lt. Rolle in der Organisationsdefinition) eingetragen ist. Alle Personen mit Edit-Rechten in der STEVI haben die Berechtigung für diese Applikation.

#### Studierendenevidenz

- Extras-Einstellungen
	- o Studierenden Evidenz: Text für Pincode-eMail Fortbildung eingeben
	- o Studierenden Evidenz eMails: ankreuzen von: "nach Weitermeldung eMail an Studierende versenden"; den Text so anpassen, dass er sowohl für die Fortbildung als aus Aus- und Weiterbildung passt.
	- o Studierenden Voranmeldung: Text letzte Seite so anpassen, dass er auch für die Fortbildung in Ordnung ist.

Systemeinstellungen – Texte verwalten

• Suchen nach >>\*stud\_stva\_fort\*<< : diese 5 Texte werden bei der Voranmeldung für die Fortbildung eingeblendet und können individuell gestaltet werden (HMLT fähig)

Identity-Management:

Es MUSS!!! unbedingt vor Anmeldebeginn eine Bereinigung der Dubletten erfolgen.

Auch eine laufende Kontrolle auf Dubletten ist notwendig, da die Problemfälle ja auf weitere PHs verteilt werden können (Bei Anmeldung zu 701 an mehreren PHs)

Die Zentrale Bereinigung von solchen Fällen übersteigt die Leistungsfähigkeit des Supports!

## **Aktivierung des Dienstauftragsverfahren an den PHs**

Folgende Einstellungen sind noch an den Hochschulen selbst vorzunehmen!

- Verweis auf den SOLV 4019:
- **Batchprozess für Befassungsdurchführung (ist an den PHs zu aktivieren)**
- Neues Reihungsverfahren für den Befassungsprozess:

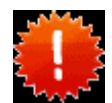

Das DV-Reihungsverfahren muss für eine Verwendung in den Filtern LV\_GRP\_RVF und LV\_TBF\_RVF der Applikation LV registriert werden. *Im Filter LV\_TBF\_RVF (Befassungsprozess) darf NUR der DAV registriert werden und sonst kein anderes Reihungsverfahren. (Zusammenhang mit dem Batch-Prozess Befassungsdurchführung)-es ergeben sich sonst unerwartete Seiteneffekte in der LV Erhebung*

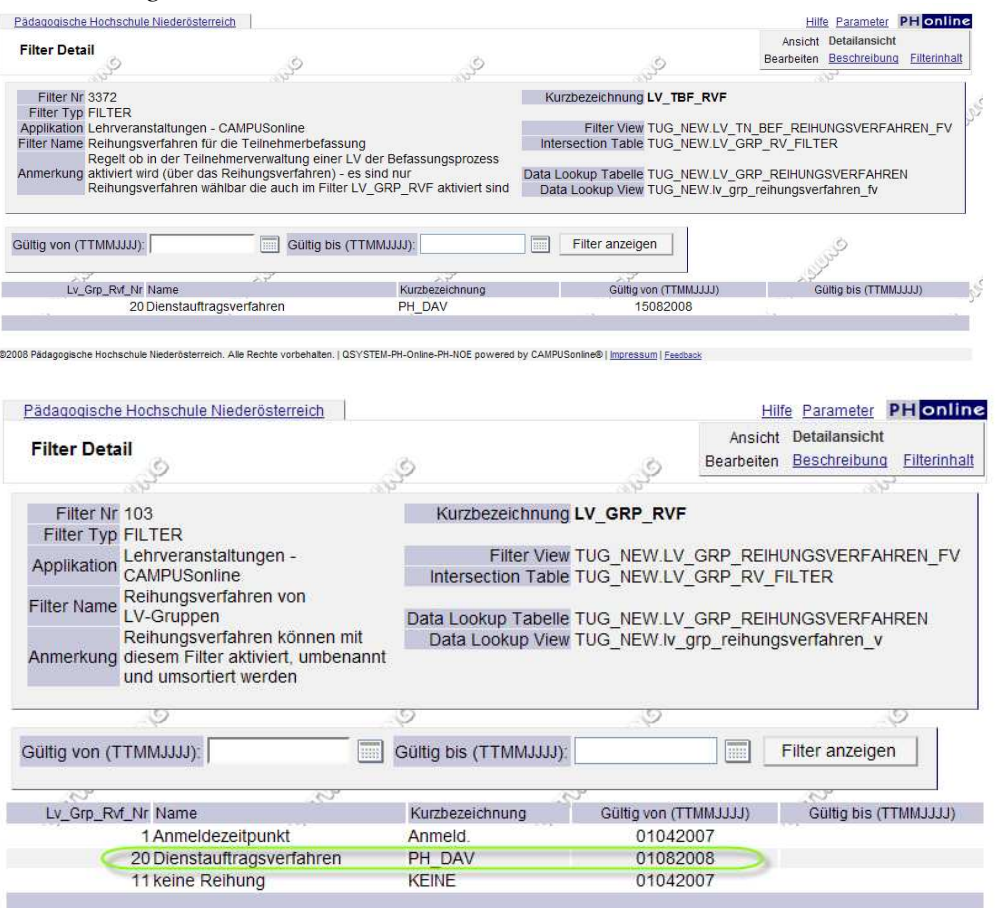

Textkürzel:

- **\$sa4\_tngen\_nur\_mit\_genehmigung\_beschreibung**: Textkürzel wird bei der Anmeldung angezeigt, wenn man über "Teilnahme nur mit Genehmigung" fährt
- Ich würde vorschlagen die anderen Textkürzel einheitlich zu lassen, da sonst bei übergreifenden LVs zu Verwirrungen kommen kann.

#### Parameter für LV Gruppen:

• LVA:

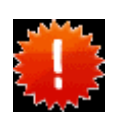

o **Neuer Applikationsparameter "PH-MASTER\_DB\_LINK\_NAME": Im Parameter PH\_MASTER\_DB\_LINK\_NAME/LVA ist der Name des Datenbank-Links für das Master-System "@PH\_15.BRZ" einzutragen**.

- o folgende Parameter könnten bei der Eingabe von Gruppen das Leben erleichtern:
	- o LV\_GRP\_ABMELDEENDE\_DEFAULT\_SS/WS LVA
	- o LV\_GRP\_ANMELDBEGINN\_DEFAULT\_SS/WS LVA
	- o LV\_GRP\_ANMELDEENDE\_DEFAULT\_SS/WS LVA

## **Änderungen in den Masken:**

Das Dienstauftragsverfahren ist gruppenorientiert, d.h. es MUSS bei jeder LV eine Gruppe angelegt werden. Nur den Termin anlegen, reicht nicht.

Beim Anlegen der LVs ändert sich einiges in der Maske "Erstellen einer Gruppe"

Bei den Reihungsverfahren kommt ein neues dazu: Das *Dienstauftragsverfahren* (entsprechend Filtereintrag)

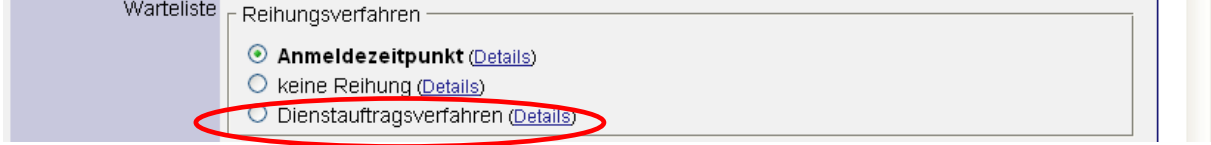

Wenn man dies auswählt, wird auf eine neue Maske umgeschaltet. Dort sind einige Felder NEU.

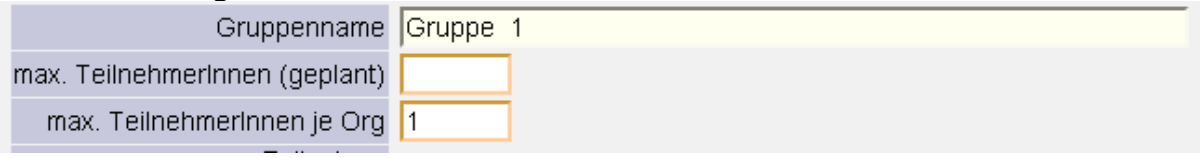

Max. TeilnehmerInnen je Dienststelle: hier legt man fest wie viele Personen pro Schule sich anmelden dürfen (lt. BMUKK: Standard 1).

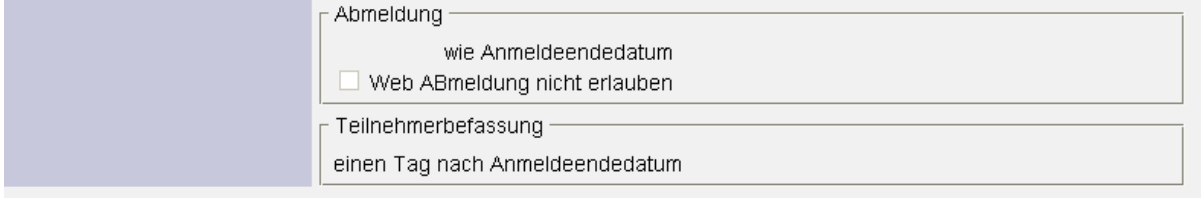

Die Abmeldung endet mit dem Anmeldebeginn.

#### **NEU: Teilnehmerbefassung:**

In Phase 1 ist dies ein Tag nach Anmeldeende. Dann wird durch den Batchjob (der zu aktivieren ist) an die Personen, die durch die automatische Reihung in der max. Teilnehmeranzahl enthalten sind, ein FIXplatz vergeben. Später wird dieser Termin durch die Festlegungen von Befassungszeiträumen für die einzelnen schulbehördlichen Instanzen vom DAV aus gesteuert.

Natürlich ist es so, dass man mit entsprechenden Rechten, in die Anmeldungen eingreifen kann (an der PH, nicht aber die Vortragenden) Eine Anmeldung zu Fixplätzen im Befassungszeitraum ist nicht möglich.

## Meldet man TN aus der Gruppe heraus an, so bekommt man folgende Maske: *Im Befassungszeitraum erfolgt die Anmeldung immer in der Warteliste!*

Suche nach Personen Gruppe: Gruppe FB mit DAV Auswahl des Typs für das DAV Familienname oder<br>Matrikelnummer<br>Anmeldung auf ⊙ Teilnehmerliste Suchen O Warteliste Hinweis: Personen auf Warteliste .<br>natisch auf freie Teilnehr Auswahl der Dienststelle, welche den Quartierwunsch Einzelzimmer Profil Bitte bei Studium Fortbildung wählen Dienstauftrag erteilen soll/muss. Organisation Name Entweder OrgKennung = Schulkennzahl = Suchen Dienststellenkennzahl oder Ort Optionen | v gewählte Personen werden per Email benachrichtigt weitere Anmerkung<br>(optional) 1000 Zeichen frei

# Typ des DAV (DAV-Name):

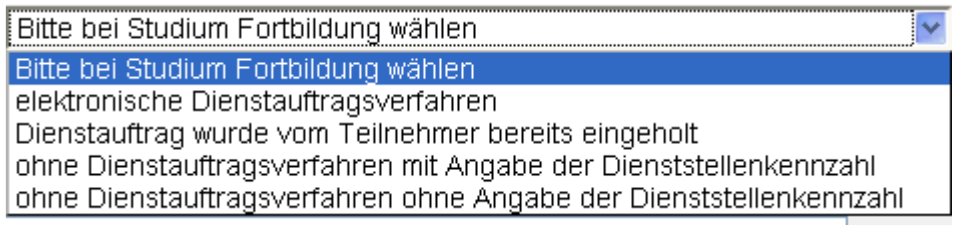

- Elektronisches Dienstauftragsverfahren (ab Okotber im Test) *Phase 2, derzeit nicht aktiviert*
- Dienstauftrag wurde vom Teilnehmer bereits eingeholt *Phase 1, dies ist jetzt zu wählen*
- Ohne Dienstauftragsverfahren mit Angabe der Dienststellenkennzahl *Person benötigt kein DAV aber die Direktion soll verständigt werden 10% dieser Personen werden bevorzugt vorgereiht*! (endgültige

Festlegung des Anteils erfolgt noch durch das BMUKK)

Profile - Prozentanteile Anteil Profile - Prozentanteile  $10<sup>1</sup>$ % ohne Dienstauftragsverfahren mit Angabe der Dienststellenkennzahl

• Ohne Dienstauftragsverfahren, ohne Angabe der Dienststellenkennzahl *Person benötigt kein DAV, die Direktion braucht nicht verständigt werden* 

Das Reihungsverfahren kann nur geändert werden, solange keine Personen angemeldet ist!

Hintergrund: in der automatischen Reihung der Personen wird jetzt bis zur max. geplanten Teilnehmeranzahl immer die erste Anmeldung pro Schule vorgereiht.

Wenn sich 2 oder mehr Personen pro Schule anmelden, so sind diese in der Reihung ganz hinten. **Die Anmeldung erfolgt immer in der Warteliste.**

Beispiel:

Gruppe mit DAV und max(geplant) 5 Teilnehmer

Gelb sind die zugesagten max Plätze, die nach der TN Befassung zu FIX-Plätzen werden. (Deswegen ja auch ein Befassungstermin und ein BafassungsBATCHjob)

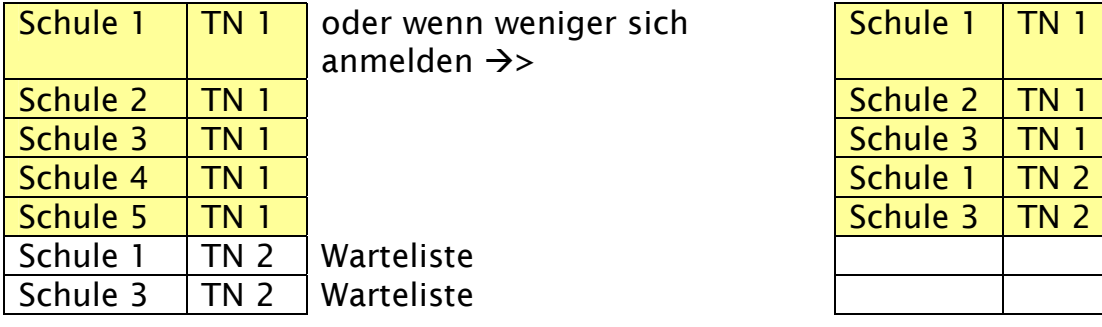

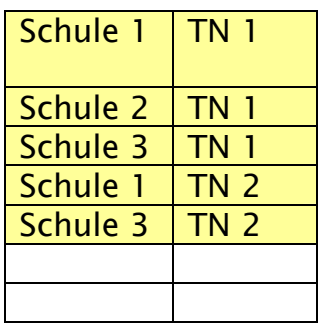

Anmerkung zu Lehrgang der Fortbildung (701):

- Bei Gruppen kann man festlegen für welche Studien diese offen sind. Damit die 701er dort sichtbar sind, ist für 701 ein Studienplan anzulegen (ohne ECTS, SWS, aber immer gültig, ).
- Für eine LV der Aus-Weiterbildung kann zur regulären Gruppe auch eine weitere Gruppe z.B. nur für die FB angelegt werden, für die ein DAV verwendet wird. Genauso könnte umgekehrt eine FB-LV mit einer Gruppe für Studierenden der Ausbildung und ohne DAV angelegt werden.

Damit ermöglicht PHO ein sehr flexibles Gruppensystem hinsichtlich der Zuteilung verschiedener Studierender.

## **Was ändert sich für die Studierenden?**

Bei der Anmeldung zu einer Gruppe mit PH\_DAV:

Neben einer eventuellen Wahl des Quartiers, kann es, wenn man mehrere Studien belegt hat, zu einer Auswahl dieser kommen.

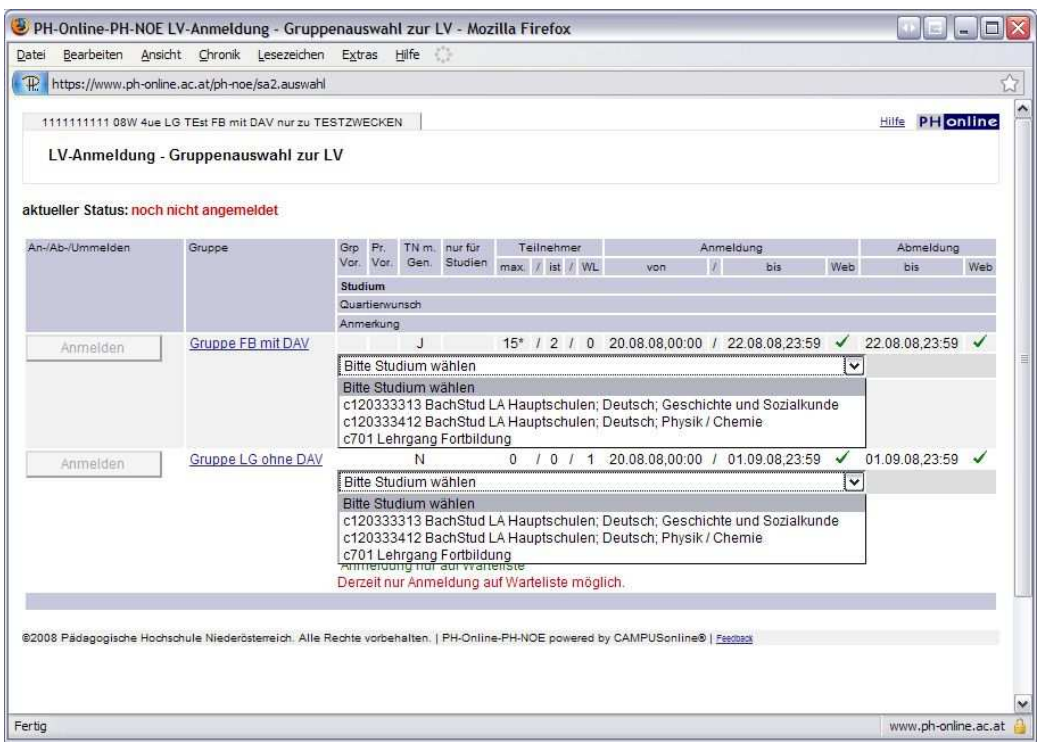

Erst dann wird der Anmeldebutton aktiviert.

Achtung: Wenn auch der Quartierwunsch angegeben werden muss, wird der Button auch erst nach der Auswahl des Quartiers aktiv!

## Neu ist jetzt die Abfrage nach dem DAV-Typ

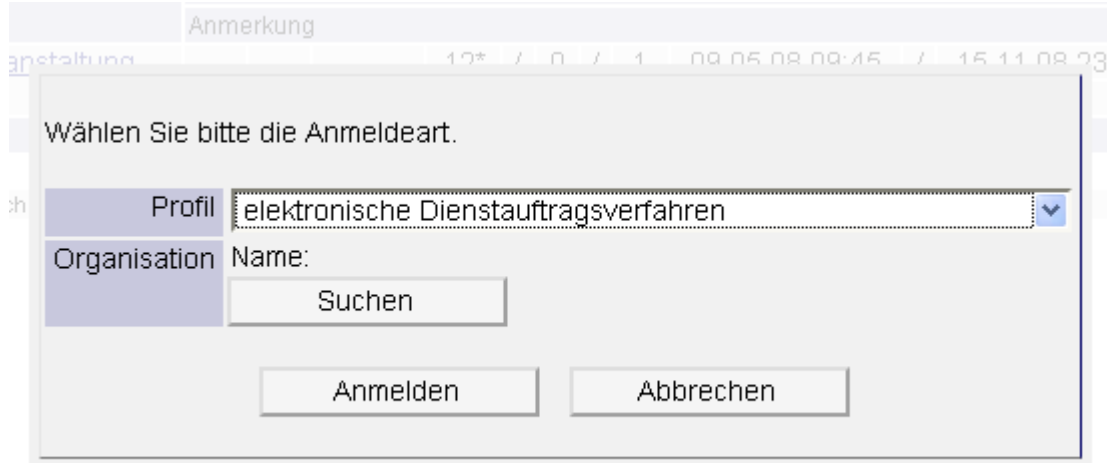

Dieser Vorgang ist dann wie bei der Anmeldung aus der Teilnehmerliste heraus.

## **Falldarstellungen zur Anmeldung zur Fortbildung:**

Fall 1: Hochschule 1: Person versucht sich anzumelden Die Person ist OHNE SVNR in der Datenbank, Anmeldung schlägt fehl "Neue" Person - mit richtiger SVNR wird bei der FB-Anmeldung vom System angelegt und bekommt neue Matrikelnummer, die andere Person wird wieder abgemeldet. Doppler der Identitäten wurde erzeugt

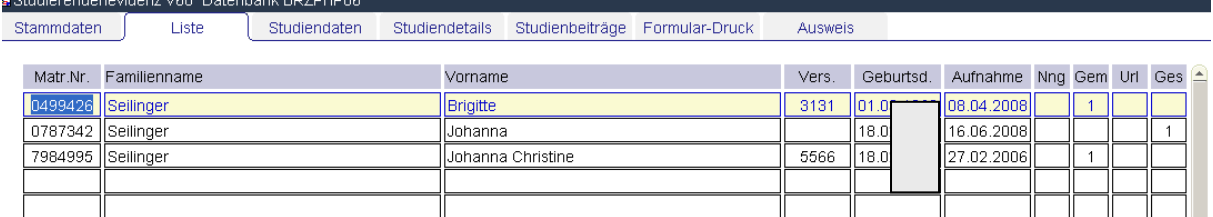

Lösung: Identity-Management erkennt solche Doppler. Der Admin muss!!!! Dies periodisch (in der "heißen" Anmeldephase mind. einmal in der Woche) überprüfen und bereinigen.

Auch dieser Fall kann nur durch Suchen nach dem Namen beseitigt werden, bzw über das Identity-Management

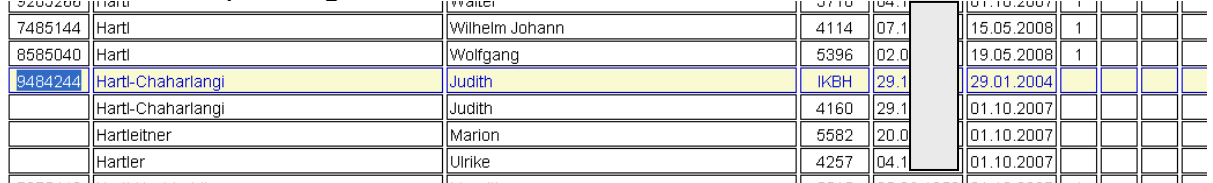

Fall 2:

Eine Anmeldung ist NICHT erfolgt, laut Mail eine unbekannte Person.

Allerdings: Beim Familiennamen steht fälschlicherweise der akad. Grad dabei. Person kann so nicht erkannt werden.

**In diesem Fall erscheint die Person NICHT IN DER FB-ANMELDUNG.** 

■ [Ticket#: 2008080410000034 ] Fortbildung: 7782027 nicht gemeldet

Sperren - Inhalt - Historie - Priorität - Notiz - Schließen Von: <rudolf.mader@ph-noe.ac.at> An: <support@ph-noe.ac.at> Fortbildung: 7782027 nicht gemeldet Betreff:

keine Zuordnung zu vorhandenen Stammdaten gefunden -> Voranmeldung

Identifikationsnr: Matrikelnummer: 7782027 Versicherungenummer: 17 Familienname: Mag. Jeber Vorname: Waltraud. Geschlecht: W Geburtsdatum: Email: direktion@hszwentendorf.ac.at Universitätsabsolvent (Uni-Matrikelnummer): war zugelassen an PA/BPA/RPA/APA (Pädak-Matrikelnummer): J war zugelassen an BAKIP/BASOP: PA-Erstausbildung begonnen im Studienjahr: 1977 PA-Erstausbildung begonnen an: 2 PA-Erstausbildung Matrikelnummerkontingent: 82000..82999 Schulkennzahl: Organisation: HS  $[\ldots]$ 

**Was ist zu tun:** In der STEVI auf jeden Fall nach der SVNR suchen.

- Findet man die Person: Anmeldung über STEVI, PIN aus Benutzermanagement oder aus FB-Anmeldung-Extras versenden
- Findet man sie nicht: UNBEDINGT nach dem Namen suchen (oder noch besser nach dem Geburtsdatum). Oft sind die Personen mit Ersatzkennzeichen vorhanden.
	- o Sie ist mit Ersatzkennzeichen vorhanden: Kontrolle der Matrikelnummer (die MNr ist bei diesen Sätzen normalerweise immer dabei)
		- - Die Matrikelnummer bei der Anmeldung stimmt mit der Matrikelnummer beim Ersatzkennzeichen überein: Siehe Kapiteln: Matrikelnummern!
		- - Die Matrikelnummer stimmt nicht überein: Große Gefahr von Dubletten, da die STEVI noch nicht österreichweit überprüft. Es hat sich gezeigt, dass, wenn die Matrikelnummer, die die Person angibt, älter ist, diese zu nehmen ist und die eigene zu löschen ist. Da Sie nicht wissen, wo die Person noch angemeldet ist, wäre ein Kontakt von Vorteil um das Problem abzusprechen.
	- o Sie ist nicht vorhanden. Daten aus der Anmeldung verwenden und die Person anmelden. Pin, wie beschrieben versenden.

Wenn eine Person (durch die SVNR als solche erkennbar) mit einer anderen Matrikelnummer an einer anderen PH vorhanden ist, schlägt die Anmeldung auch fehl. (Meldung im Anmelde-E-Mail beachten!)

In einem solchen Fall UNBEDINGT in der STEVI nach dem Namen UND / ODER nach der SVNR suchen.